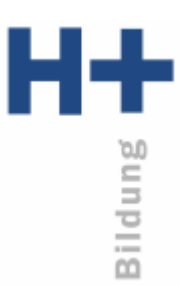

## **Installation**

## **Windows**

- Browser starten (Firefox, Chrome, Edge, Safari oder Anderer)
- <https://teams.microsoft.com/downloads> aufrufen
- Teams **für Beruf, Schule und Studium** herunterladen
- Installation ausführen

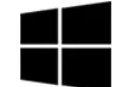

Teams für Beruf, Schule und Studium

Teams herunterladen

## **MAC OS X**

- Browser starten
- [https://teams.microsoft.com/downloads a](https://teams.microsoft.com/downloads)ufrufen
- MS TEAMS herunterladen und installieren
- Installation ausführen

## **Android / iOS**

- In den entsprechenden Store gehen (Google Play Store für Android oder AppStore von Apple)
- Nach MS TEAMS suchen
- App herunterladen und installieren